## Sending Messages to Ticketed and Non-Ticketed Users

Last Modified on 04/20/2022 9:38 pm EDT

**Note:** The Ticketholder and Nonticketholder groups can only be used with GiveSmart ticketing on a campaign.

Draft, schedule, and send emails or text messages to users who are ticketholders or non-ticketholders within your campaign site. Non-ticketholders are all users without a ticket assigned.

## Sending a message to ticketholders

Ticketholders include all attendees and invitees, including unconfirmed, and can be filtered to a group assigned a specific ticket type. A Ticket purchaser that is not attending will be a registered user, not an attendee or invitee.

- 1. From the Admin Navigation, select Communications.
- 2. Choose Email or Text.
- 3. Follow the steps to create a new email or new text message.
- 4. From Recipients, select Group.
- 5. From To, select Ticketholders.
  - From Ticket Type, select All or a specific created ticket type.

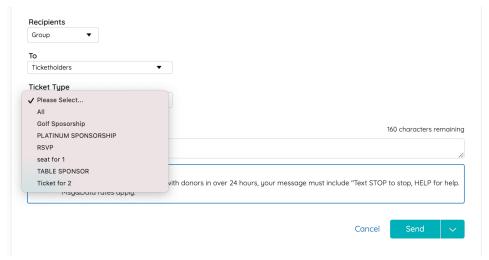

6. Once complete choose to Send, Save as Draft, or Schedule (only available with text messages).

**Note:** Changing the name of a scheduled created ticket type will remove it from the text scheduler, and update it as a draft text message. Draft text messages with the ticket type set **Please Select** must be updated to a ticket type before the message is sent or scheduled.

## Sending a message to non-ticketholders

Non-ticketholders are all users without a ticket assigned.

- 1. From the Admin Navigation, select Communications.
- 2. Follow the steps to create a new email or new text message.
- 3. From Recipients, select Group.
- 4. From To, select Non-Ticketholders.

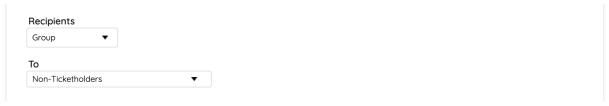

5. Once complete choose to Send, Save as Draft, or Schedule (only available with text messages).